# **ESPAÑOL**

# **Manual de instrucciones**

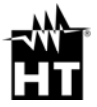

 $\epsilon$ 

# **Índice**

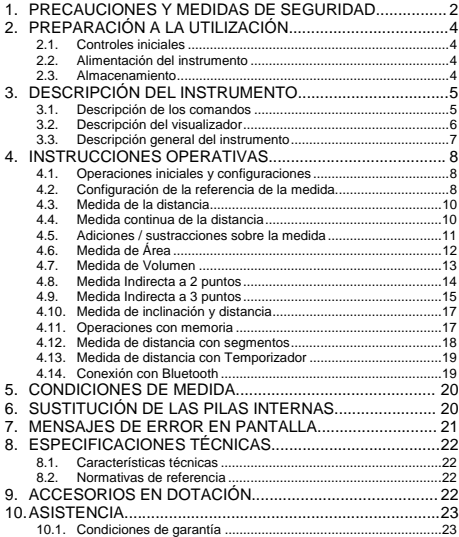

# **1. PRECAUCIONES Y MEDIDAS DE SEGURIDAD**

El instrumento ha sido diseñado han sido diseñados en conformidad con las directivas relativas a los instrumentos de medida electrónicos. Para su seguridad y para evitar dañar el instrumento, lea con particular atención las siguientes notas precedidas por el símbolo  $\Lambda$ 

### **ATENCIÓN**

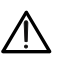

el instrumento fuera utilizado de forma distinta a la especificada en el presente manual de instrucciones, las protecciones previstas para éste podrían comprometerse.

#### **ATENCIÓN**

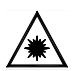

Cuando este símbolo aparece en pantalla el instrumento puede activar el puntero láser. **No apunte la radiación hacia los ojos a fin de prevenir daños físicos a las personas.** Aparato Láser de Clase II según EN 60825-1

En el presente manual y en el instrumento se utilizan los siguientes símbolos:

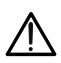

Atención: aténgase a las instrucciones reportadas en el manual; un uso incorrecto podría causar daños al instrumento o a sus componentes

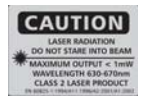

Atención: no apunte el rayo láser hacia los ojos a fin de prevenir daños a las personas

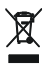

El instrumento y sus accesorios deben ser reciclados separadamente de forma correcta en los contenedores adecuados

# **2. PREPARACIÓN A LA UTILIZACIÓN**

### **2.1. Controles iniciales**

El instrumento, antes de ser distribuido, ha sido controlado desde el punto de vista eléctrico y mecánico. Han sido tomadas todas las precauciones posibles para que éste pudiera ser entregado sin daños.

Aún así se aconseja que controle someramente el instrumento para descartar eventuales daños sufridos durante el transporte. Si se encontraran anomalías contacte inmediatamente al distribuidor.

Se aconseja además que controle que el embalaje contenga todas las partes indicadas en el § 9. En caso de discrepancia contacte con el distribuidor.

Si fuera necesario devolver el instrumento, se ruega que siga las instrucciones reportadas en el § 8.1

#### **2.2. Alimentación del instrumento**

El instrumento se alimenta mediante 2x1.5V pilas tipo AA LR06 incluidas en dotación. La autonomía de las pilas es de aproximadamente 8000 medidas. Cuando las pilas están descargadas aparece el símbolo " parpadeante en pantalla. Para sustituir las pilas siga las instrucciones reportadas en el § 6

#### **2.3. Almacenamiento**

Para garantizar medidas precisas, luego de un largo período de almacenamiento ambientales extremas, espera a que el instrumento vuelva a las condiciones normales (vea el § 8.1). Dada su sencillez el instrumento no necesita calibraciones periódicas

### **3. DESCRIPCIÓN DEL INSTRUMENTO 3.1. Descripción de los comandos**

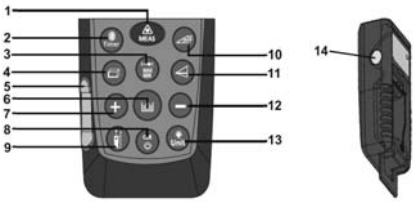

Fig. 1: Descripción del instrumento

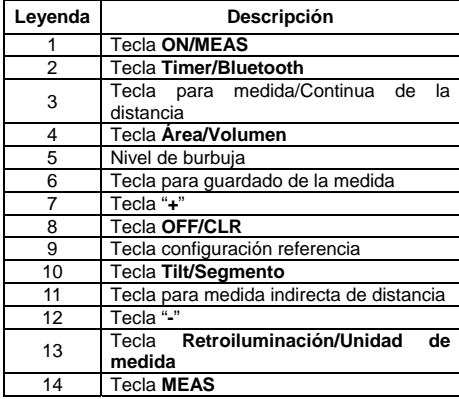

# **3.2. Descripción del visualizador**<br>**8 9 10 11 12 13 14 15** 16

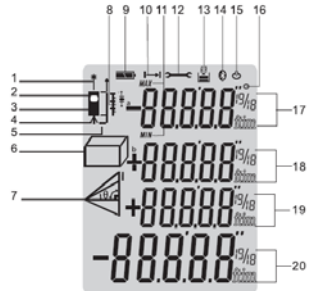

Fig. 2: Descripción de los símbolos en pantalla

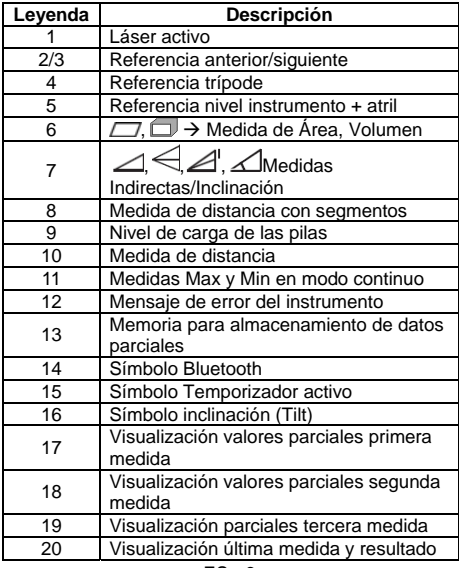

#### **3.3. Descripción general del instrumento**

El instrumento iDM70 realiza las siguientes funciones:

- Medida directa de distancias expresada en m/in/ft y ft+in
- Medida de áreas y volúmenes
- Medida indirecta de distancias a 2 y 3 puntos (Pitágoras)
- Medida de distancias en modo continuo
- Suma/diferencia de valores de distancia medidos
- Medida inclinación (tilt angle)
- Medida distancia con función Segmento
- Configuración de la referencia de medida
- Configuración del temporizador sobre las medidas
- Conexión con dispositivos Bluetooth, iPhone, iPad, iPod touch, Android mediante Meterbox APP
- Activación puntero láser sobre las medidas
- Nivel de burbuja integrado
- Operaciones parciales con uso de memoria interna (máx. 20 ubicaciones)
- Retroiluminación de pantalla
- Activación del sonido a la presión de las teclas

El modelo dispone de un amplio visualizador, un práctico teclado de membrana con 13 teclas de función y un puntero láser de clase II para una precisa definición del punto de aplicación.

La medida de la distancia entre dos puntos (con campo de medida desde 5cm a 70m) es producida por el reflejo de la luz láser sobre la superficie en examen hasta el sensor de recepción situado en la parte superior del instrumento.

La medida puede ser influenciada por la luminosidad del ambiente de ejecución de la medida y por el tipo de superficie en examen por el puntero láser.

# **4. INSTRUCCIONES OPERATIVAS**

# **4.1. Operaciones iniciales y configuraciones**

- Pulse la tecla para encender el instrumento y el puntero láser. Pulse y mantenga pulsada la tecla para apagar el instrumento
- Pulse la tecla para borrar (CLR) el último dato presente en pantalla
- Pulse la tecla para ver los valores de distancia

quardados. Pulse simultáneamente las teclas  $\bullet$  v

 para borrar el contenido de la memoria almacenamiento temporal de los datos. El valor "00" se muestra en pantalla.

- $\triangleright$  Pulse la tecla <sup>darb</sup> para activar/desactivar la retroiluminación de la pantalla
- > Pulse y mantenga pulsada la tecla para activar la sección de configuración de las unidades de medida de la distancia. Pulse seguidamente la tecla para seleccionar las opciones: "**m**", "**ft**", "**in**" y "**ft+in**"

**4.2. Configuración de la referencia de la medida**  A fin de realizar medidas correctas es importante definir de forma preliminar la referencia de medida en

el instrumento mediante la presión de la tecla . Las opciones posibles son:

- $\triangleright$  Alto  $\rightarrow$  la medida se realiza desde la parte superior del instrumento
- **Eajo** → la medida se realiza desde la parte inferior del instrumento y por lo tanto se tiene en consideración también la longitud del mismo (condición por defecto)

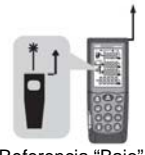

Referencia "Bajo" Referencia "Alto"

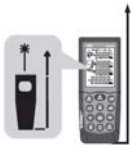

 $\triangleright$  **Trípode**  $\rightarrow$  (vea la Fig. 2 – Pos. 4) Mantenga pulsada la tecla durante 2s. La medida se

realiza desde el hueco de inserción del trípode

 **Nivel del instrumento + atril**  el instrumento está dotado con un atril abrible para apoyar cómodamente la unidad sobre superficies planas (vea la Fig. 3). Con el atril en posición de 90°, desplácelo delicadamente hacia la derecha y ábralo completamente (vea la Fig. 4). En esta posición, apoyando el instrumento sobre un ángulo o un escalón éste se configura automáticamente con el nivel mostrado en la Fig. 2 – Pos. 5). Desplace otra vez delicadamente sobre la derecha y rote el atril para cerrarlo

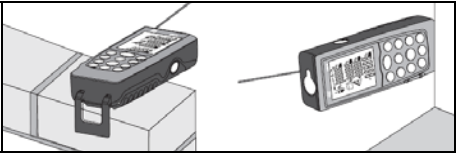

Fig. 3: Medida de distancia sobre lados y ángulos

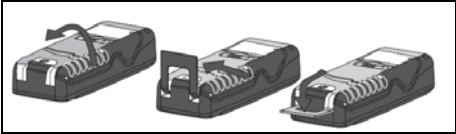

Fig. 4: Apertura del atril para medida sobre ángulos

#### **4.3. Medida de la distancia**

- 1. Con el instrumento inactivo (stand-by) pulse la tecla o la tecla **MEAS** para activar el puntero láser
- 2. Utilice el puntero láser para fijar con precisión el punto de medida manteniendo el instrumento lo más ortogonal posible a la superficie del objeto a medir
- 3. Pulse nuevamente la tecla  $\bigoplus$  o la tecla lateral **MEAS** para realizar la medida. El valor se mostrará en pantalla en la unidad de medida seleccionada (vea el § 4.1) y el resultado será guardado automáticamente en el área de memoria.

#### **4.4. Medida continua de la distancia**

El instrumento está configurado en cada encendido para realizar el método de medida normal de la distancia entre dos puntos. El modo de medida continua permite una gestión dinámica de las distancias y la visualización de los valores Máximo y Mínimo de la medida.

- 1. Con el instrumento inactivo (stand-by) pulse la tecla para seleccionar el tipo deseado de referencia (vea el § 4.2)
- 2. Pulse y mantenga pulsada la tecla **para activar** el modo de medida continua. Las indicaciones "Min" y "Max" parciales se muestran en pantalla
- 3. Pulse la tecla u **OFF/CLR** para terminar la medida Continua. La función se detiene automáticamente después de aprox. 50s
- 4. Los valores MIN y MAX de la distancia se muestran en las pantallas parciales mientras que la medida que continúa de forma dinámica desplazando el instrumento (vea Fig. 5) MAX

MIN

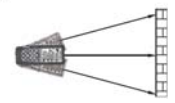

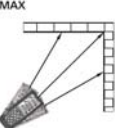

Fig. 5: Ejemplos de medida continua de la distancia

#### ES - 10

5. Pulse la tecla para salir del modo de medida Continua y volver al modo normal

En la Fig. 6 se indican algunas aplicaciones de la medida Continua

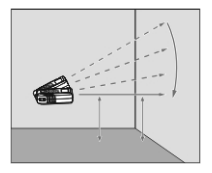

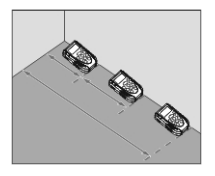

Fig. 6: Aplicaciones de la medida Continua

#### **4.5. Adiciones / sustracciones sobre la medida**

En la medida de distancia es posible utilizar las siguientes funciones:

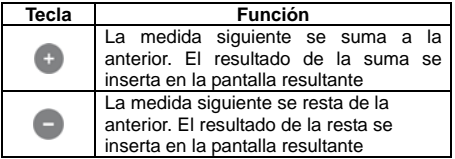

### **4.6. Medida de Área**

Esta medida permite efectuar el cálculo de las áreas de superficies, expresadas en m<sup>2</sup>, in<sup>2</sup> o ft<sup>2</sup>

- 1. Con el instrumento inactivo (stand-by) pulse la tecla o la tecla lateral **MEAS** para la selección de referencia deseada (vea el § 4.2)
- 2. Pulse la tecla  $\blacksquare$  para entrar en la selección de la medida de Área/Volumen. El símbolo " $\Box$ " se muestra en pantalla con el lado "1" parpadeante
- 3. Pulse la tecla o la tecla lateral **MEAS** para realizar de la prima medida (longitud) de la superficie (vea la Fig. 7). El valor correspondiente se inserta en la primera pantalla parcial. El símbolo " $\Box$ " se muestra en pantalla con el lado "2" parpadeante
- 4. Pulse nuevamente la tecla  $\bigoplus$  o la tecla lateral **MEAS** para realizar la segunda medida (anchura) de la superficie (vea la Fig. 7). El valor correspondiente se muestra en la segunda pantalla parcial mientras que el valor total del área (actualizado) se reporta en la pantalla resultante
- 5. El resultado de la medida se guarda automáticamente en la memoria del instrumento

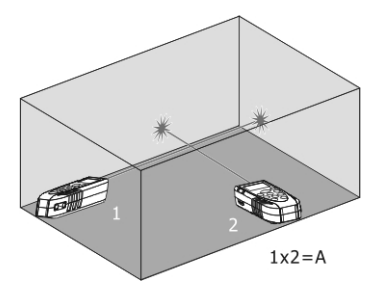

Fig. 7: Ejemplo de medida de Área

#### **4.7. Medida de Volumen**

Esta medida permite realizar el cálculo de los volúmenes de sólidos expresados en m<sup>3</sup>, in<sup>2</sup> o ft<sup>3</sup>

1. Con el instrumento inactivo (stand-by) pulse la tecla para la selección deseada del tipo de referencia

(vea el § 4.2)

- 2. Pulse dos veces la tecla  $\Box$  para entrar en la sección de medida Área/Volumen
- 3. El símbolo " $\Box$ " se muestra en pantalla con el lado "mayor" parpadeante
- 4. Pulse la tecla o la tecla lateral **MEAS** para realizar la primera medida (longitud) de la superficie (vea la Fig. 8). El valor correspondiente se inserta en la primera pantalla parcial. El símbolo "<sup>"</sup> se muestra con el lado "1" parpadeante
- 5. Pulse nuevamente la tecla  $\bigoplus$  o la tecla lateral **MEAS** para realizar la segunda medida (anchura) de la superficie (vea la Fig. 8). El valor correspondiente se inserta en la segunda pantalla parcial. El valor del área correspondiente se muestra en la pantalla resultante. El símbolo " $\Box$ " se muestra con el lado "2" parpadeante
- 6. Pulse otra vez la tecla o la tecla lateral **MEAS** para realizar la tercera medida (altura) (vea la Fig. 8). El valor total del volumen è se muestra en la pantalla resultante del visualizador principal<br>Flacesultado de la medida se
- 7. El resultado de la medida se guarda automáticamente en la memoria del instrumento

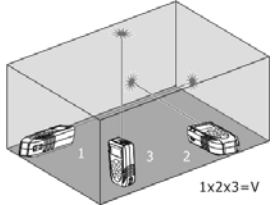

Fig. 8: Ejemplo de medida de Volumen

#### **4.8. Medida Indirecta a 2 puntos**

La medida indirecta permite la valoración precisa de una distancia entre dos puntos de una pared vertical (altura) aprovechando el principio matemático del teorema de Pitágoras. Para medidas precisas se aconseja el uso de trípode.

- 1. Con el instrumento inactivo (stand-by) pulse la tecla para la selección deseada de la referencia (vea el § 4.2)
- 2. Pulse la tecla **e** para entrar en la sección de medida indirecta a 2 puntos. El símbolo " $\mathbb{Z}$ " se muestra en pantalla con el lado "1" parpadeante
- 3. Posicione el instrumento en el punto más alto (1) de la medida (vea la Fig. 9) y pulse la tecla co la tecla lateral **MEAS** para realizar la medida. El resultado se muestra en la primera pantalla parcial. El símbolo "<sup>"</sup> se muestra en pantalla con el lado "2" parpadeante
- 4. Posicione el instrumento lo más horizontal posible (2) con respecto a la medida (vea la Fig. 9) y pulse la tecla o la tecla lateral **MEAS** para realizar la medida. El resultado se muestra en la segunda pantalla parcial.<br>5 El valor fi
- 5. El valor final del resultado (obtenido como  $\sqrt{(1)^2-(2)^2}$ ) se muestra en la pantalla resultante
- 6. El resultado de la medida se guarda automáticamente en la memoria del instrumento

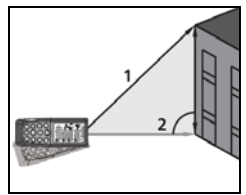

Fig. 9: Ejecución de la medida Indirecta a 2 puntos

#### **4.9. Medida Indirecta a 3 puntos**

El instrumento realiza la medida indirecta a 3 puntos en dos distintas modalidades descritas a continuación. Modo " $\Longleftrightarrow$ "

- 1. Con el instrumento inactivo (stand-by) pulse la tecla para la selección deseada del tipo de referencia (vea el § 4.2)
- 2. Pulse dos veces la tecla para entrar en la sección de medida indirecta a 3 puntos. El símbolo "
se muestra en pantalla con el lado "1" parpadeante
- 3. Posicione el instrumento en el punto más bajo (1) de la medida (vea la Fig. 10) y pulse la tecla  $\bigoplus_{n=1}^{\infty}$ la tecla lateral **MEAS.** El resultado se muestra en la primera pantalla parcial. El símbolo " $\triangle$ " se muestra en pantalla con el lado "2" parpadeante
- 4. Posicione el instrumento lo más horizontal posible (2) con respecto a la medida (pulse la tecla  $\clubsuit$ ) o la tecla lateral **MEAS** para realizar la medida. El resultado se muestra en la segunda pantalla narcial. El símbolo " Se muestra en pantalla con el lado "3" parpadeante
- 5. Posicione el instrumento en el punto más alto (3) de la medida (vea Fig. 10) y pulse la tecla con la tecla lateral **MEAS** para realizar la medida. El resultado se muestra en la segunda pantalla parcial
- 6. El valor final del resultado obtenido por la combinación de las medidas precedentes muestra en la pantalla resultante
- 7. El resultado de la medida se guarda automáticamente en la memoria del instrumento

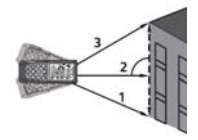

ES - 15 Fig. 10: Medida Indirecta a 3 puntos – Modo 1

# Modo "<sup>"</sup>

- 1. Con el instrumento inactivo (stand-by) pulse la tecla **D** nara la selección deseada del tipo de referencia (vea el § 4.2)
- 2. Pulse tres veces la tecla  $\bigcirc$  para entrar en la sección de medida indirecta a 3 puntos. El símbolo "<sup>"</sup> se muestra en pantalla con el lado "1" parpadeante
- 3. Posicione el instrumento en el punto más bajo (1) de la medida (vea la Fig. 11 ) y pulse la tecla  $\bigoplus$  o la tecla lateral **MEAS.** El resultado se muestra en la primera pantalla parcial. El símbolo "<sup>1</sup>" se muestra en pantalla con el lado "2" parpadeante
- 4. Posicione el instrumento lo más horizontal posible (2) de la medida (vea la Fig. 11) y pulse la tecla o la tecla lateral **MEAS** para realizar la medida. El resultado se muestra en la segunda pantalla parcial. El símbolo "<sup>"</sup> se muestra en pantalla con el lado

"3" parpadeante

- 5. Posicione el instrumento en el punto más alto (3) de la medida (vea la Fig. 11) y pulse la tecla capa la tecla lateral **MEAS** para realizar la medida. El resultado se muestra en la segunda pantalla parcial
- 6. El valor final del resultado obtenido de la combinación de las medidas precedentes (vea la línea punteada de la Fig. 11) se muestra en la pantalla resultante
- 7. El resultado de la medida se guarda automáticamente en la memoria del instrumento

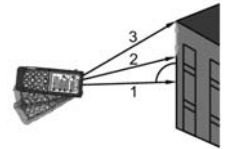

Fig. 11: Medida Indirecta a 3 puntos– Modo 2

#### **4.10. Medida de inclinación y distancia**

Esta medida permite la valoración de la inclinación respecto a la horizontal mediante el sensor interno y de la distancia entre dos puntos mediante el cálculo trigonométrico. Para medidas precisas se aconseja el uso de un trípode

- 1. Con el instrumento inactivo (stand-by) pulse la tecla para selecciónar el tipo de referencia (ver § 4.2)
- 2. Pulse la tecla **entrar en la sección de** medida indirecta a 3 puntos. El símbolo " $\triangle$ " se muestra en pantalla con el lado "1" parpadeante
- instrumento en el correspondiente al valor del ángulo " $\alpha$ " (variable de ±65° con inclinación transversal no superior a ±10°) deseado de la medida mostrado en la primera pantalla y pulse la tecla o la tecla lateral **MEAS** (vea la Fig. 12)
- 4. El valor de la distancia "1" se muestra en la pantalla resultante. El valor de la distancia "a" se muestra en la tercera pantalla calculado como:  $a = (1)^* \cos \alpha$ . El valor de la distancia "b" se muestra en la segunda pantalla calculado como:  $b = (1)^*$  sen $\alpha$  (ver Fig. 12)
- 5. El resultado de la medida se guarda automáticamente en la memoria del instrumento

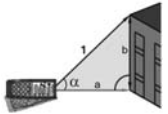

Fig. 12: Medida de con cálculo trigonométrico

#### **4.11. Operaciones con memoria**

El instrumento dispone de una sección de memoria en la cual es posible rellamar resultados de medida. Es posible guardar hasta 20 medidas, mostradas en orden inverso.

- $\triangleright$  Utilice las teclas  $\bigoplus$  o para la navegación interna
- ES 17  $\triangleright$  Pulse simultáneamente las teclas borrar el contenido de la memoria

## **4.12. Medida de distancia con segmentos**

El instrumento realiza la medida de distancia de forma continua fijando dos umbrales (a) y (b) para definir el posicionamiento de objetos a lo largo de una línea

- 1. Con el instrumento inactivo (stand-by) pulse la tecla **D** para selecciónar el tipo de referencia (ver § 4.2)
- 2. Pulse durante 2 segundos la tecla o para entrar en la sección medida con segmentos. La del segmento (a) parpadeante se muestra en pantalla
- 3. Utilice las teclas  $\bigcirc$  o  $\bigcirc$  para configurar el valor del segmento (a) entre 5cm y 60m. Mantenga pulsadas las teclas para una rápida configuración de los valores. Confirme el valor del segmento (a) con la tecla  $\Box$  La indicación del segmento (b) parpadeante se muestra en pantalla
- 4. Utilice las teclas  $\bullet$  o para configurar el valor del segmento (b) entre 5cm y 60m. Mantenga pulsadas las teclas para una rápida configuración de los valores. Confirme el valor del segmento (b) con la<br>tecla el la indicación del segmento (a) del segmento (a) parpadeante es muestra en pantalla
- 5. Pulse la tecla o la tecla lateral **MEAS** para activar la medida. El valor de la distancia en tiempo real se muestra en la pantalla resultante
- 6. Desplace lentamente el instrumento a lo largo de la línea observando el valor medido (vea la Fig. 13). El instrumento muestra las flechas  $\stackrel{\rightharpoonup}{\blacktriangle}$  o  $\blacktriangleright$  que indican la dirección en la cual proceder y empieza a sonar a una distancia de 0.1m de los límites (a) y (b) prefijados emitiendo un sonido continuo cuando se alcanza el límite. La medida tiene una duración de aprox. 1 minuto y puede ser terminada con la tecla  $\bigoplus_{M \in \mathcal{M}} \bigoplus_{i=1}^{n}$

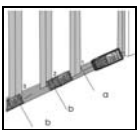

Fig. 13: Medida de distancia con segmentos

ES - 18

### **4.13. Medida de distancia con Temporizador**

El instrumento permite realizar medidas de distancia con configuración de un temporizador (Timer) (máx. 60s).

- 1. Con el instrumento inactivo (stand-by) pulse la tecla para selecciónar el tipo de referencia (ver § 4.2)
- 2. Pulse la tecla para entrar en el modo Temporizador con duración por defecto de 5s o bien

pulse y mantenga pulsada la tecla **con** para la configuración rápida del valor deseado o bien utilice las teclas  $\overline{\bullet}$  o  $\overline{\bullet}$  para configurar el valor deseado

con saltos de 1s

- 3. Pulse la tecla o la tecla lateral **MEAS** o espere algún segundo luego de la configuración del Temporizador para activar la medida. El instrumento activa una cuenta atrás
- 4. En los últimos 2 segundos el instrumento emite un sonido intenso. Al término del Temporizador el valor se muestra en la pantalla resultante<br>5. El resultado de la medida
- 5. El resultado de la medida se guarda automáticamente en la memoria del instrumento

#### **4.14. Conexión con Bluetooth**

El instrumento permite la conexión con dispositivos portátiles **iPhone**, **iPad, iPod**, **Android** mediante conexión Bluetooth previa instalación de la **HTLaserMeter APP** sobre dichos dispositivos. Para la activación opere como sigue:

- 1. Pulse durante 2 segundos la tecla . El símbolo "Bluetooth" aparece en pantalla
- 2. Conecte el instrumento al dispositivo portátil mediante la HTLaserMeter APP (vea el manual de instrucciones relativo)
- 3. En la primera conexión establecida entre el instrumento y el dispositivo, un mensaje de petición Pin podría ser visualizado en el dispositivo. En tal caso inserte el código "0000"
- 4. Pulse durante 2 segundos la tecla **contra salir de** la función Bluetooth o bien apague el instrumento

# **5. CONDICIONES DE MEDIDA**

#### **Campo de medida**

El campo de medida del instrumento es de 70m. De noche, en condiciones de escasa visibilidad o si la superficie de la medida está a la sombra, el campo de medida puede reducirse. Para obviar esto realice las medidas de día o utilice planchas luminosas cuando el objeto de la medida tiene escasas condiciones reflectantes.

#### **Superficie del objeto**

Pueden ocurrir errores en el instrumento cuando se realicen medidas sobre líquidos incoloros (ej.: agua), vidrio transparente, poliestireno, superficies muy luminosas o semipermeables por efecto de la desviación del rayo láser. Superficies no reflectantes pueden causar retardos sobre las medidas.

#### **Mantenimiento**

No sumerja el instrumento en agua. Para la limpieza utilice un paño suave y humedecido con un detergente neutro

# **6. SUSTITUCIÓN DE LAS PILAS INTERNAS**

El instrumento está alimentado con 2x1.5V pilas alcalinas tipo AA LR06. Con el símbolo " " parpadeante en pantalla es necesario sustituir las pilas. Proceda como sigue:

- 1. Desplace hacia la derecha el bloque de la cubierta de tapa de las pilas y retire el mismo (vea la Fig. 14)
- 2. Retire las pilas insertando otras del mismo tipo prestando atención a la polaridad. **Utilice sólo pilas alcalinas**
- 3. Reincorpore la cubierta de la tapa de las pilas desplazando el bloque a la izquierda para fijarlo nuevamente

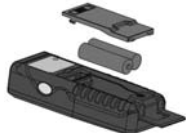

Fig. 14: Sustitución de las pilas internas

# **7. MENSAJES DE ERROR EN PANTALLA**

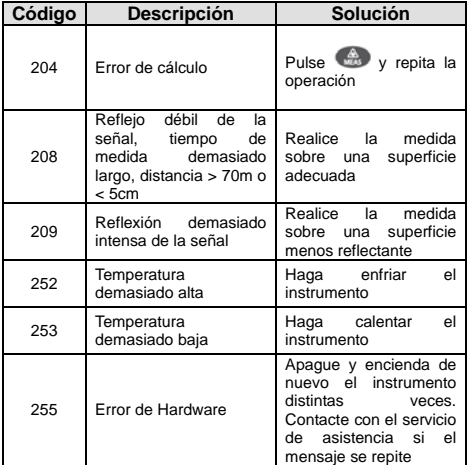

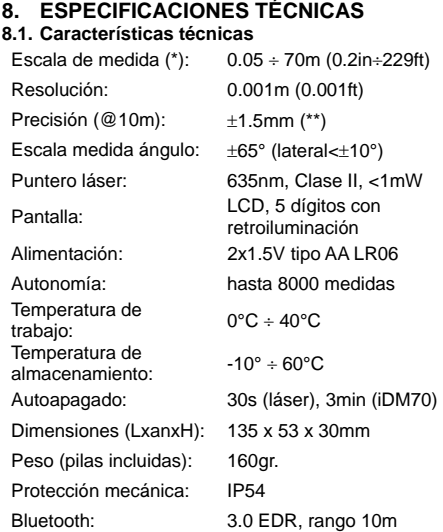

*(\*) La escala de medida y la precisión dependen de la correcta reflexión del rayo láser, de la superficie del objeto al sensor del instrumento y de la luminosidad del ambiente en el que se realizan las pruebas.* 

*(\*\*) En condiciones favorables (óptima superficie del objeto, temperatura ambiente). En condiciones desfavorables (sol intenso, escasas propiedades reflectantes del objeto, variaciones elevadas de temperatura) la resolución en medidas >10m puede ser mayor de ±0.15mm/m (±0.0018in/ft)* 

#### **8.2. Normativas de referencia**

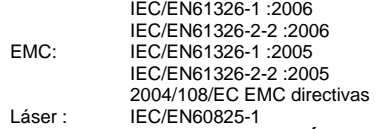

### **9. ACCESORIOS EN DOTACIÓN**

- $\triangleright$  Bolsa de transporte
- $\triangleright$  Pilas
- Manual de instrucciones del instrumento
- Manual de instrucciones de HTLaserMeter APP

# **10. ASISTENCIA**

#### **10.1. Condiciones de garantía**

Este instrumento está garantizado contra cada defecto de materiales y fabricaciones, conforme con las condiciones generales de venta. Durante el período de garantía, las partes defectuosas pueden ser sustituidas, pero el fabricante se reserva el derecho de repararlo o bien sustituir el producto.

Siempre que el instrumento deba ser reenviado al servicio post - venta o a un distribuidor, el transporte será a cargo del cliente. La expedición deberá, en cada caso, ser previamente acordada.

Acompañando a la expedición debe ser incluida una nota explicativa sobre los motivos del envío del instrumento.

Para la expedición utilice sólo en embalaje original, cada daño causado por el uso de embalajes no originales será a cargo del cliente.

El constructor declina toda responsabilidad por daños causados a personas u objetos.

La garantía no se aplica en los siguientes casos:

- Reparaciones y/o sustituciones de accesorios y pilas (no cubiertas por la garantía).
- Reparaciones que se deban a causa de un error de uso del instrumento.
- Reparaciones que se deban a causa de embalajes no adecuados
- Reparaciones que se deban a la intervención de personal no autorizado
- Modificaciones realizadas al instrumento sin explícita autorización del constructor
- Uso no contemplado en las especificaciones del instrumento o en el manual de uso.

El contenido del presente manual no puede ser reproducido de ninguna forma sin la autorización del constructor